# **Grouper rules pattern - Send email membership add due to folder**

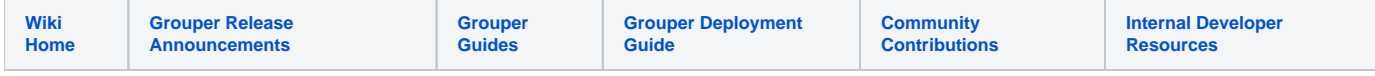

#### [Grouper rules](https://spaces.at.internet2.edu/display/Grouper/Grouper+rules)

If an entity is flattened added (added by a new path, doesnt have an existing path) to a group in a stem, send an email to the employee and an admin

Assign this rule to the folder that has groups where membership is added.

### Configure rule for v5+

## Configure rule for v4 and previous

#### **Java example**

```
 //add a rule on stem:a saying if you are added to a group in the stem by a new paths (flattened), then send 
an email
    AttributeAssign attributeAssign = ruleStem
      .getAttributeDelegate().addAttribute(RuleUtils.ruleAttributeDefName()).getAttributeAssign();
    attributeAssign.getAttributeValueDelegate().assignValue(
        RuleUtils.ruleActAsSubjectSourceIdName(),actAsSubject.getSourceId());
    attributeAssign.getAttributeValueDelegate().assignValue(
        RuleUtils.ruleActAsSubjectIdName(), actAsSubject.getId());
    attributeAssign.getAttributeValueDelegate().assignValue(
        RuleUtils.ruleCheckTypeName(),
        RuleCheckType.flattenedMembershipAddInFolder.name());
    attributeAssign.getAttributeValueDelegate().assignValue(
        RuleUtils.ruleCheckStemScopeName(),
        Stem.Scope.SUB.name());
    attributeAssign.getAttributeValueDelegate().assignValue(
        RuleUtils.ruleThenEnumName(), RuleThenEnum.sendEmail.name());
    attributeAssign.getAttributeValueDelegate().assignValue(
        RuleUtils.ruleThenEnumArg0Name(), emailToValue);
     //the to, subject, or body could be text with EL variables, or could be a template. If template, it is
    //read from the classpath from package: grouperRulesEmailTemplates/theTemplateName.txt
    //or you could configure grouper.properties to keep them in an external folder, not in the classpath
    attributeAssign.getAttributeValueDelegate().assignValue(
        RuleUtils.ruleThenEnumArg1Name(), emailSubjectValue);
    attributeAssign.getAttributeValueDelegate().assignValue(
        RuleUtils.ruleThenEnumArg2Name(), emailBodyValue);
     //should be valid
   String isValidString = attributeAssign.getAttributeValueDelegate().retrieveValueString(
        RuleUtils.ruleValidName());
    if (\!StringUtils.equals("T", isValidString)) {
      throw new RuntimeException(isValidString);
 }
```
### **GSH shorthand method**

RuleApi.emailOnFlattenedMembershipAddFromStem(SubjectFinder.findRootSubject(), stem, Stem.Scope.SUB, "mchyzer@isc.upenn.edu, \${safeSubject.emailAddress}", "template: testEmailGroupSubjectFlattenedAddInFolder", "Hello \${safeSubject.name},\n\nJust letting you know you were removed from group \${groupDisplayExtension} in the central Groups management system.  $k$ nbsp; Please do not respond to this email. $\n\neq$ 

#### **GSH test case**

gsh 0% grouperSession = GrouperSession.startRootSession(); edu.internet2.middleware.grouper.GrouperSession: 6fe6c4ab74fb4f61b1a9d0d6aefeb6f3,'GrouperSystem','application' //this is the parent group gsh 1% groupEmployee = new GroupSave(grouperSession).assignName("stem:employee"). assignCreateParentStemsIfNotExist(true).save(); group: name='stem:employee' displayName='stem:employee' uuid='0f4cf36b7fde40dfb8c23e87115c3ac9' //two child groups gsh 2% groupProgrammer = new GroupSave(grouperSession).assignName("stem:programmer"). assignCreateParentStemsIfNotExist(true).save(); group: name='stem:programmer' displayName='stem:programmer' uuid='d74baa8c2ddd4210aa63e10cb87ebc65' gsh 3% groupResearcher = new GroupSave(grouperSession).assignName("stem:researcher"). assignCreateParentStemsIfNotExist(true).save(); group: name='stem:researcher' displayName='stem:researcher' uuid='c5d399ef395a496180e7d8e689a58fc5' gsh 4% groupEmployee.addMember(groupProgrammer.toSubject()); gsh 5% groupEmployee.addMember(groupResearcher.toSubject()); //stem of groups gsh 6% stem = StemFinder.findByName(grouperSession, "stem", true); stem: name='stem' displayName='stem' uuid='5757e8b804c84152ad7df876d5daf3f4' gsh 7% subject0 = SubjectFinder.findByIdAndSource("test.subject.0", "jdbc", true); subject: id='test.subject.0' type='person' source='jdbc' name='my name is test.subject.0' //add the rule gsh 8% RuleApi.emailOnFlattenedMembershipAddFromStem(SubjectFinder.findRootSubject(), stem, Stem.Scope.SUB, "a@b.c, \${safeSubject.emailAddress}", "template: testEmailGroupSubjectFlattenedAddInFolder", "Hello \${safeSubject.name},\n\nJust letting you know you were removed from group \${groupDisplayExtension} in the central Groups management system. Please do not respond to this email.\n\nRegards."); //run the change log daemon (if not running in background and wait a minute) gsh 10% edu.internet2.middleware.grouper.app.loader.GrouperLoader.runOnceByJobName(grouperSession, "CHANGE\_LOG\_changeLogTempToChangeLog"); loader ran successfully: Ran the changeLogTempToChangeLog daemon //run the rules change log daemon (if not running in background and wait a minute) gsh 11% edu.internet2.middleware.grouper.app.loader.GrouperLoader.runOnceByJobName(grouperSession, "CHANGE\_LOG\_consumer\_grouperRules"); loader ran successfully: null //add someone to the child group gsh 12% groupProgrammer.addMember(subject0, false); true gsh 13% edu.internet2.middleware.grouper.app.loader.GrouperLoader.runOnceByJobName(grouperSession, "CHANGE\_LOG\_changeLogTempToChangeLog"); loader ran successfully: Ran the changeLogTempToChangeLog daemon //this will trigger two emails, one for the child group, one for the parent group gsh 14% edu.internet2.middleware.grouper.app.loader.GrouperLoader.runOnceByJobName(grouperSession, "CHANGE\_LOG\_consumer\_grouperRules"); loader ran successfully: null gsh 15% GrouperEmail.testingEmailCount java.lang.Long: 2 //add to the other child group gsh 16% groupResearcher.addMember(subject0, false); true gsh 17% edu.internet2.middleware.grouper.app.loader.GrouperLoader.runOnceByJobName(grouperSession, "CHANGE\_LOG\_changeLogTempToChangeLog"); loader ran successfully: Ran the changeLogTempToChangeLog daemon gsh 18% edu.internet2.middleware.grouper.app.loader.GrouperLoader.runOnceByJobName(grouperSession,

```
"CHANGE_LOG_consumer_grouperRules");
loader ran successfully: null
//note, there is only one flat add since already a member of the parent, send one more email
gsh 19% GrouperEmail.testingEmailCount
java.lang.Long: 3
//if you add to the parent, then no additional emails aill go out
gsh 20% groupEmployee.addMember(subject0);
gsh 21% edu.internet2.middleware.grouper.app.loader.GrouperLoader.runOnceByJobName(grouperSession, 
"CHANGE_LOG_changeLogTempToChangeLog");
loader ran successfully: Ran the changeLogTempToChangeLog daemon
gsh 22% edu.internet2.middleware.grouper.app.loader.GrouperLoader.runOnceByJobName(grouperSession, 
"CHANGE_LOG_consumer_grouperRules");
loader ran successfully: null
gsh 23% GrouperEmail.testingEmailCount
java.lang.Long: 3
gsh 24%
```
An example email looks like this (based on configuration and optional templates):

From: whatever@configured.grouper.properties To: a@b.c, test.subject.0@somewhere.someSchool.edu Subject: You will be removed from group: employee

Body: Hello my name is test.subject.0,

Just letting you know you were removed from group employee in the central Groups management system. Please do not respond to this email.

Regards.

#### **GSH daemon**

There is no daemon for this email rule

sdf